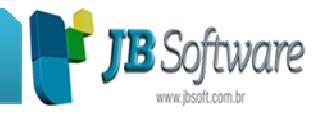

# **\* Inovações:**

### **1. Balanço de Abertura e de Adoção das IFRS's (Pacote 30231)**

- **Nova opção para impressão do Balanço de Abertura IFRS:** esta opção será habilitada se a data fim do balanço/balancete for igual a data de transição indicada no pacote 3000 e a opção selecionada for de balanço/balancete gráfico ou para registro na junta. Para utilizar esta opção é necessário que tenham sido efetuados os lançamentos de adoção, na data de transição do balanço, utilizando o grupo de lote 997 e no formulário de balanço a data fim indicada for igual à data de transição informada no pacote 3000.
- **Balanço de Adoção das IFRS's:** além do balanço de abertura, para quem adota as IFRS's, a primeira publicação das demonstrações deve trazer além do exercício que está sendo encerrado e as informações comparativas do exercício anterior, terá que trazer o exercício imediatamente anterior ajustado pelos lançamentos de adoção. Então a primeira demonstração após a adoção terá três balanços patrimoniais. Desta forma, para imprimir o balanço no sistema para emitir esta demonstração com os três períodos, basta que a data final do balanço represente o ano de adoção das IFRS's, indicado no pacote 3000 e seja selecionada a opção de balanço comparativo anual com apenas 2 anos. Ao selecionar estas opções, será habilitada uma nova opção se é para imprimir a coluna de transição. Marcando esta opção o sistema fará o balanço da forma como indicada nas normas contábeis.
- **DRE a partir da Receita Líquida:** também foi criada a nova opção imprimir a opção de DRE a partir da Receita Líquida, também instituída nas novas normas contábeis. Esta opção será habilitada quando o ano da data fim do balanço for igual ou maior que o ano de adoção indicado no pacote 3000 e ainda é necessário que a conta de Receita Líquida esteja indicada no pacote 3000, na aba de plano de contas. Se a conta não estiver configurada no pacote 3000, quando for marcada esta opção, será exibida uma mensagem para o usuário. Também se a impressão for definitiva será avaliada se a opção está marcada, senão será gerada uma mensagem de confirmação da impressão.

#### **2. Criação automática do registro de detalhamento de outras ou isentas para o RS e MT (Pacote 3704).**

Desenvolvida a importação dos detalhamentos de Outras ou Isentas, para os estados do RS e MT, com base nas configurações dos produtos.

Para utilizar esta opção é necessário:

• UF da filial deve ser MT ou RS.

**Concessionária:**

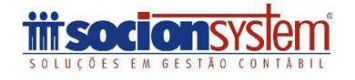

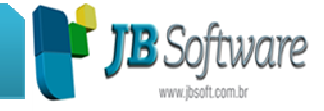

- Quando a UF da filial for RS, para importar os detalhamentos na tabela também é analisado se a empresa é optante do Simples Nacional no estado, através da configuração se a empresa "Recolhe ICMS Incluso no Simples Nacional", disponível no pacote 03611, aba "Dados Gerais (2)", a qual deve estar configurado como 2-Não.
- A importação somente será realizada para documentos de saídas, em que houver diferença entre o valor da base de cálculo do ICMS e o valor contábil, e esta diferença for lançada como Outras ICMS ou Isentas ICMS, de acordo com o que estiver configurado no CFOP indicado.
- O produto deve estar previamente configurado, ou seja, deve possuir o código de detalhamento no campo "Detalhamento Outras/Isentas", onde deve estar preenchido corretamente nas configurações de ICMS, aba "CST X CFOP", do pacote 3111. Primeiramente será avaliado se o produto possui alguma configuração específica por CFOP, caso contrário será utilizado a configuração genérica.

Esta opção somente será realizada no momento da gravação do documento fiscal, não será exibida nas informações do 3704. Caso não exista configuração, não fará a inserção do detalhamento e este deverá ser complementado posteriormente nos documentos fiscais.

#### **3. Alterações da DIPJ 2013 (Pacote 3801).**

Disponibilizada a geração da DIPJ com as novas alterações do leiaute 2013.

#### **4. Geração do arquivo da Nota Fiscal Gaúcha, para os documentos fiscais modelo 02 (Pacote 3202).**

Novo formulário para geração do arquivo magnético para Nota Fiscal Gaúcha, contemplando as informações dos documentos fiscais modelo 02 – Venda a Consumidor.

Este procedimento foi incluso no menu Escrita > Arquivos Magnéticos > Nota Fiscal Gaúcha – RS.

#### **5. Nova Impressão do Relatório de Faturamento (Pacote 3421).**

Alterado relatório de faturamento para modo gráfico, com fonte maior e opção de abertura dos detalhamentos no mesmo relatório. Também foi modificado o visual do formulário para no novo padrão JB Cepil e otimizados alguns processos internos do pacote para melhoria performance.

#### **6. Impressão da DMPL com lançamentos Societários e/ou fiscais (Pacote 3077).**

#### **Concessionária:**

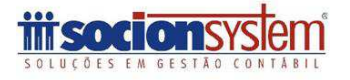

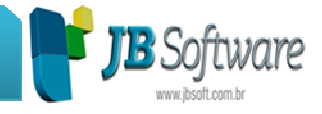

Nova opção de impressão da DMPL com possibilidade de selecionar os tipos de lançamentos: Normais (Sem ajustes), Societários (IFRS's) e Exclusivamente Fiscais.

## **7. Impressão Gráfica dos Termos de Abertura e Encerramento de livros (Pacote 3038).**

Com essa nova versão haverá a possibilidade da impressão dos termos de abertura e encerramento de todos os livros no modo gráfico, além de continuar existindo a possibilidade de impressão dos termos matriciais. Também foi modificado o designer gráfico do pacote para os novos padrões utilizados no JB Cepil.

### **8. Geração das informações de serviços tomados para o Leiaute 8- MEUISS (Pacote 3230).**

Leiaute 8 – MEUISS: Implementada a geração do arquivo magnético com as informações dos serviços tomados.

# **\* Melhorias:**

### **1. Inclusa atualização da razão social de clientes e fornecedores quando atualizados pela pesquisa dos dados no site da RFB (Pacote 3002).**

Alterado o processo de atualização das informações de clientes e fornecedores, nas rotinas especiais do plano de contas, bem como na atualização individual das informações para atualizar a razão social ao buscar as informações no site da RFB.

Para este tratamento foi adicionada nova opção solicitando se é para manter histórico de atualização da razão social. Se marcada esta opção, habilitará um novo campo para indicação da data a partir da qual será inserido o novo nome e será mantido no histórico da conta contábil a razão social anterior.

Se não marcada esta opção, o campo será atualizado substituindo a informação existente anteriormente.

Ainda foi modificado para quando retornar na pesquisa um CNPJ baixado, suspenso, inapto ou nulo, atualizar a data no banco de dados, para que na próxima vez que executar as rotinas especiais, estas contas não sejam mais utilizadas nas buscas, reduzindo desta forma o número de contas a serem atualizados. Continuará mostrando a mensagem nas advertências de que a conta não pode ser atualizada por um dos motivos, para conhecimento do usuário.

Incluímos na atualização dos dados baixados do site a remoção de caracteres como aspas ou apóstrofos existentes nos nomes ou no endereço, que estava gerando

#### **Concessionária:**

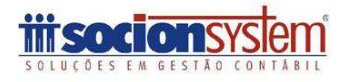

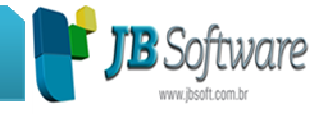

mensagem com uma validação do banco ao tentar gravar os dados e não conseguia fazer a atualização das informações.

Também foi retirada a validação existente que impedia a realização de alteração das informações de CNPJ e/ou Inscrição Estadual de clientes ou fornecedores utilizados no JB Contador. Somente foi mantida a validação no momento da exclusão, indicando que primeiramente deverá ser excluído do JB Contador para depois realizar a exclusão efetivamente da conta contábil.

Inserido uma verificação quando a classificação contábil for alterada e a mesma tiver configuração de subconta no pacote 3000, será mostrado uma mensagem que a conta deve ser configurada novamente.

Ajustado o tamanho do código da subconta para permitir cadastro de novas subcontas com tamanho máximo de 5 dígitos.

### **2. Alterações na geração de várias GIISS municipais (Pacote 3230).**

Realizadas alterações diversas nos arquivos de informações de ISS:

- **Leiaute 14 WEB DIPS:** Correção no campo que indica o Tipo de Recolhimento.
- **Leiaute 33 – Pública Informática DMS:** Ajustada atribuição dos valores retidos na fonte para preencher os campos 10 e 11 quando o tipo de recolhimento for Retido.
- **Leiaute 20 – ICI GISS CURITIBA:** Ajustado o preenchimento do campo E.04, que se refere a documentos agrupados para gerar desta forma somente quando for digitado de forma agrupada, sendo que a questão do valor unitário para agrupamento que não poderá ser superior a R\$ 200,00 deverá ser verificado pelo usuário antes de realizar a digitação agrupada, pois como a geração vai ser feita conforme estão digitados os documentos não tem como avaliar isso no momento da geração do arquivo magnético.
- **Leiaute 10 – SIGAMWEB:** Ajustada a informação do campo da "Alíquota" onde anteriormente retornava valor arredondado com uma casa decimal, agora está gerando corretamente com as duas casas decimais conforme definido no leiaute.
- **Leiaute 02 – CETIL DEISS:** Incluída mensagem que irá questionar se deseja ou não gerar o arquivo sem movimento do período, visto que alguns municípios dispensaram a entrega do arquivo sem movimento, porém alguns ainda mantém esta necessidade.

**Concessionária:**

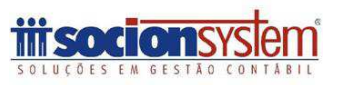

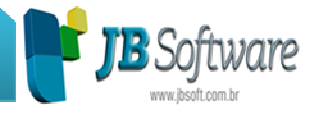

### **3. Alterações na geração da EFD Contribuições (Pacote 3815).**

Foram realizadas várias alterações no processo de geração de informações na EFD Contribuições:

- Incluídas as situações tributárias 49 e 99 para a geração dos registros F500 e F550, para o Lucro Presumido.
- Ajustado registro 1300/1700, referentes ao Saldo Credor, estava com divergência nos valores do mês anterior ao da geração.
- Para as notas fiscais de Serviço Prestado, geradas no A100, quando o CNPJ do participante for 00000000000000 não será gerado código do participante, consequentemente, não será gerado o registro 0150, com as informações desse participante, pois neste caso não é obrigatória esta informação.
- Inclusa a informação do código de barras (código EAN/GETIN), indicado no cadastro de produtos, pacote 3111, aba "Dados Iniciais", para a geração do registro 0200.
- Ao efetuar lançamentos de ajustes de créditos para PIS/COFINS, indicando "Tipo Ajuste = 1-Acréscimo", "Código de Ajuste = 5-Ajuste oriundo de outras situações", estava gerando os registros M100/M200, como compensação total se sobrasse somente estes valores como saldo credor para o período seguinte. Ajustado para gerar estes registros com utilização parcial nestas situações.
- Alterada a geração dos registros 0400 e 0450 com o objetivo de melhorar a velocidade de busca destas informações, que estava com uma lentidão excessiva no processo de geração do arquivo.
- Modificado o registro 0500, que anteriormente removia alguns caracteres especiais, entre eles as barras, para manter o nome original cadastrada no pacote 3002.
- Ajustada geração do registro 1900, campo "08 QUANT\_DOC". Quando a nota fiscal tinha mais de um DET, estava somando a mesma nota 2 vezes, ou mais. Foi corrigida a busca dessa informação, para buscar este campo conforme a quantidade de notas fiscais. Também foi corrigida duplicidade na geração de notas conjugadas.
- Incluída uma nova coluna no relatório dos "Produtos sem configuração de CPRB", essa coluna irá indicar o valor movimentado para o produto no mês.

# **4. Alterações realizadas na geração dos arquivos do SPED Contábil e FCONT (Pacote 3811).**

Foram realizadas algumas melhorias no processo de geração destes arquivos magnéticos:

#### **Concessionária:**

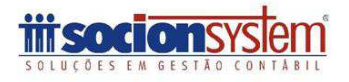

#### JB Software: Automação Contábil

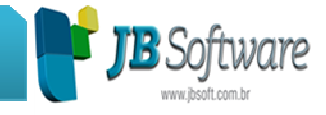

- Inclusa nova opção para anexar o Balanço Comparativo e a DMPL, para realizar a geração automática e anexar no registro J800.
- Removida do formulário de configuração a opção "Gerar registro do Plano Referencial (I051)", isso porque para o FCONT, essa opção é obrigatória e para o SPED Contábil foi dispensada, de acordo com novo Guia da ECD, portanto essa geração passou a ser tratada internamente no momento da geração do arquivo magnético.
- Quando a geração for SPED Contábil para os registros ("0000 campo 03 – DT\_IN", "J900 campo 07 – DT\_INI\_ESCR") será gerada a data início informada na geração do arquivo. Também para a geração do FCONT no registro 0000 campo 03 – DT\_INI será gerado com a data início informada para a geração do arquivo.
- Quando a geração for FCONT, foi alterada a descrição do campo "Indicador de Situação Especial" para "Situação Especial (Campo 11)" e as opções passaram a ser: 1-Cisão; 2-Fusão; 3-Incorporação; 4-Extinção; 5-Não existe Situação Especial.
- No FCONT incluído um combobox com a descrição "Indicador de início de Período (campo 12)" com as seguintes opções:
	- 0-Início no primeiro dia do ano;
	- 1-Abertura:
	- 2-Resultante de cisão/fusão ou remanescente de cisão ou realizou incorporação;
	- 3-Início da obrigatoriedade da entrega da FCONT no curso do ano-calendário.
		- Quando a data início de geração do arquivo for igual a data de início de atividades, será sugerido neste campo a opção 1-Abertura, e se não será sugerido sempre a opção 0-início no primeiro dia do ano. Quando neste campo for selecionado as opções 1 ou 3, será marcado o campo "Esta é a primeira entrega do FCONT para essa empresa?" e para as outras opções o campo será desmarcado.
- Também na geração do FCONT, ao gerar o arquivo de forma Trimestral quando o saldo de um trimestre era negativo (D), o saldo para o próximo trimestre estava sendo carregado com (C), ocorrendo divergência na geração dos registros M025/I155, dessa forma foi ajustada a geração desse campo.
- Ao gerar o arquivo .txt em uma base muito grande onde ele continha mais de 227 MB, ocorria uma mensagem indicando "Gere novamente o arquivo, garantindo que não seja aberto antes e durante o processo, ou abra o arquivo e substitua, no I030, a variável QTDELINHASARQUIVO pelo valor contido no totalizador 9999 na última linha do arquivo". Esse problema ocorria por falta de memória ao

#### **Concessionária:**

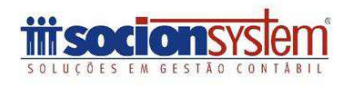

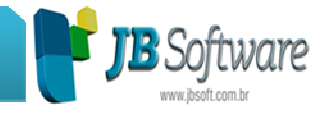

tentar inserir no registro I030, a quantidade de linhas contidas no arquivo. Foi alterado o processo para não ocorrer mais esta situação.

- Inserida nova opção para geração do FCONT: "Gerar os grupos contábeis do registro I200/I250 com todos os lançamentos destes grupos", quando essa opção for marcada ou desmarcada irá gerar os registros I200/I250 da seguinte forma:
	- Desmarcado: É gerado o lançamento com o valor que foi inserido no LALUR.
	- Marcado: É gerado no registro I250 todos os lançamentos do Grupo e no registro I200 também será gerado com o total de débitos ou créditos do grupo.
		- Nesta nova opção é necessário verificar que pode ocorrer de o valor do lucro gerado no PVA do FCONT ficar divergente do lucro efetivo do LALUR, se houver mais lançamentos em DRE dentro do mesmo grupo contábil. Fica sob responsabilidade de cada usuário avaliar esta situação e ajustar o que for necessário no programa do FCONT, se optar por gerar as informações do I250 com todos os lançamentos do grupo.

# **5. Importação padrão SPED (Pacote 3704).**

Foram disponibilizadas várias alterações no processo de importação no padrão SPED:

- Efetuado alteração da busca das CST's no banco de dados, quando no arquivo a CST não estiver informada corretamente, ou seja, quando a quantidade de caracteres informados for inferior a dois, quando a CST for referente a PIS, COFINS e IPI, e inferior a três quando for CST de ICMS. Quando ocorrer as situações indicadas, será realizado o preenchimento automático com zeros a esquerda para validar as CST's, entretanto, esse preenchimento não será refletido visualmente, somente será utilizado para validação da CST.
- Ajustado a importação de documentos fiscais sem CST de ICMS. Esta opção está disponível para as empresas que importam, ou não, os produtos nos documentos fiscais e que não são obrigadas a nenhuma EFD (SPED Fiscal Perfil A, B ou C, e/ou EFD Contribuições). Sendo que as regras ficaram da seguinte forma:
	- o Para as empresas que são obrigadas a qualquer EFD (SPED Fiscal Perfil A, B ou C, e/ou EFD Contribuições) somente será permitido importar CSOSN para notas fiscais modelo 55, de emissão própria e que o estabelecimento for do SIMPLES Nacional.
	- o Para as empresas que não são obrigadas a nenhuma EFD (SPED Fiscal Perfil A, B ou C, e/ou EFD Contribuições) será permitido importar

#### **Concessionária:**

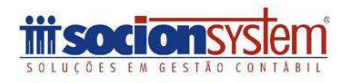

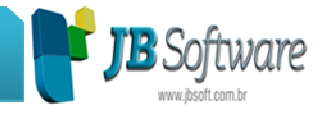

CSOSN para entradas e saídas, para documentos fiscais modelo 55, se a empresa que está realizando a importação for do SIMPLES Nacional.

- o Quando a empresa não for obrigada a nenhuma EFD (SPED Fiscal/Contribuições) poderá optar por importar ou não produtos sem CST de ICMS, sendo realizados os agrupamentos por CFOP e Alíquota, que segue a regra do Sintegra.
- Implementados ajustes para não ocorrer mais a mensagem "O CÓDIGO DA CONTA NÃO PODE SER MENOR OU IGUAL A ZERO.", ao importar clientes ou fornecedores para o plano de contas, que estava ocorrendo nas bases em que de alguma forma existia já um cadastro com código de conta maior que 10 dígitos.
- Na importação de NFS-e da Betha, foi alterada a sugestão do código do Município devido ISS, onde passou a ser sugerido o município do estabelecimento, pois anteriormente só para este leiaute estava sendo sugerido o município do cliente.
- Inclusa a ligação dos centros de custo dos produtos para notas fiscais conjugadas e alterada a validação para nota fiscal complementar de ICMS ST ou IPI, quando estes compõem o valor contábil do documento, para validar o campo nos detalhamentos de centros de custo.
- Incluída importação da informação no cadastro dos produtos para que o item seja cadastrado como combustível, quando tiver no arquivo no arquivo o registro 0206. Ao importar um arquivo que possua o registro 0206, ao gravar o produto vai atribuir situação especial como 2-Combustível e registrar o código da ANP automaticamente. Pode ser conferida a informação na aba "SPED/CPRB" do pacote 3111.
- Adicionado opção para permitir a importação de documentos fiscais modelos 21 e 22 (Nota Fiscal de Serviços de Comunicação e Telecomunicação), registro D500, sem os produtos (registro D510). Com esta opção, não será mais exibida a mensagem "Combinação de CST/CFOP/ALIQ\_ICMS de pelo menos um registro do D590 não fecha com o registro D510". Quando não for realizada a importação sem produtos do documento fiscal. Para utilizar esta opção, é necessário desmarcar a opção "Executar as consistências necessárias para EFD PIS/COFINS (Origem do Crédito, existência de produtos para Transporte, Energia, etc.)" nas configurações de consistência.
- Foram revisadas as validações do registro C197, para os campos: IMPOSTO, TPAJUSTE, CODIGOGIA, e inseridas novas validações referentes aos novos campos inseridos no leiaute, os quais são: CODIGOREC, DT\_VENCIMENTO, TP\_OBRIGACAO, com o objetivo de realizar a inclusão de todas as informações necessárias para geração das GIA's estaduais. Em função disso, é necessário que algumas destas informações estejam obrigatoriamente no arquivo a ser importado, sendo possível informar os dados que faltam no arquivo para contemplar as informações do Ajuste, através do próprio pacote 3704 (de forma manual ou através da manutenção automática – pacote 3712), facilitando o trabalho do usuário, pois este não necessitará complementar as informações de forma manual em cada documento fiscal, após a importação.

#### **Concessionária:**

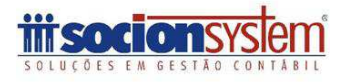

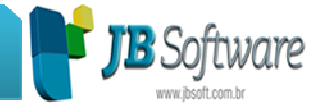

### **6. Inclusa opção de digitar informações manualmente para o relatório de faturamento (Pacote 3433).**

Foi acrescentado o imposto 9001 para digitação de informações para elaboração do relatório de faturamento. Esta necessidade surgiu no caso de clientes novos, para que possam digitar as receitas do ano anterior ao início de utilização do sistema, exclusivamente com o intuito de imprimir o relatório de faturamento para as situações em que é necessário.

### **7. Modificada a sugestão da classificação fiscal do disponível na impressão do Livro Caixa (Pacote 3021).**

Alterada a sugestão de classificação do Disponível que anteriormente quando selecionada a opção 3-Com Disponível, habilitava o campo Classificação Contábil e setava a classificação 1.01.01. Agora ao habilitar o campo vai sugerir a classificação do Disponível conforme configuração do pacote 3000.

#### **8. Alterações da GIA de SP de acordo com novo leiaute (Pacote 3209).**

Foram realizadas algumas alterações no processo de geração do arquivo magnético da GIA de SP, de acordo com as definições do novo leiaute:

- Alterada a versão 0209 para 0210 na Tabela 01 CR=01.
- Aumentado o campo número da NF de 6 para 9, nas tabelas 05 CR=18, 16 CR=26 e 17 CR=27.
- Modificado para quando o CódSubItem for de final 99, fazer a geração dos dados adicionais da Fundamentação Legal e da Descrição de Ocorrência, e para os demais códigos continua preenchendo o campo em branco.
- Também foram inclusos novos códigos de detalhamento das ocorrências para Outros Débitos e Outros Créditos na conversão para a versão 3.26 do banco de dados.

# **9. Alterada a impressão por conta contábil que estava imprimindo o valor total da conta para todos os centros de custo (Pacote 3050).**

Na impressão do relatório razão por centro de custo, ao selecionar a opção de "Detalhar por Conta Contábil" os valores indicados para cada conta contábil estava imprimindo com o valor total sem levar em conta o centro de custo indicado. Ajustado para imprimir na linha da conta contábil somente o valor pertinente ao respectivo centro de custo.

**Concessionária:**

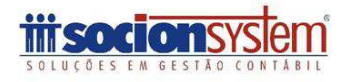

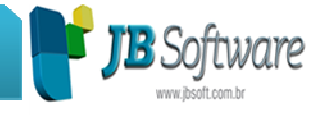

### **10. Modificada avaliação da busca do contador para impressão do comprovante de rendimentos (Pacote 3062).**

Corrigida a busca pelos contadores do ano da geração do relatório, para utilizar como parâmetro a data fim do ano indicado e agora será emitida mensagem indicando se não houver contador indicado para impressão do relatório.

#### **11. Melhorada a geração do relatório de inventário que estava lenta (Pacote 3232).**

Foi alterada a busca das informações do relatório de inventário que estava demorando muito tempo para a geração.

#### **12. Modificado padrão para todos os estabelecimentos na sugestão do campo estabelecimento (Pacote 3306).**

Alterado no relatório de cálculo de depreciação para deixar padrão com os demais, passando o campo filial a sugerir 0-Todos os estabelecimentos, onde anteriormente estava sugerindo a filial logada.

### **13. Ajustada impressão das informações da empresa no cabeçalho do relatório das retenções (Pacote 3419).**

Alteração no cabeçalho do relatório das retenções na fonte que estava imprimindo a empresa errada no cabeçalho conforme as opções escolhidas no formulário.

#### **14. Ajustado processo de deleção do contador responsável pela filial (Pacote 3614).**

Ajustada a opção de deleção do contador referenciado das configurações. Agora selecionar o contador no grid e pressionar a tecla DELETE o item selecionado será removido corretamente.

#### **15. Alterações na geração do registro C321 do SPED Fiscal (Pacote 3810).**

Ajustada a geração do campo VL\_ITEM do registro C321, levando o valor líquido para evitar o erro de validação que o campo VL\_DOC do C300 não fecha com a soma do VL\_ITEM do C321.

Em todos os registros onde há tratamento de item, quando há campo de desconto o campo VL\_ITEM deve ir com o valor bruto. Fato que não é verídico para o registro

#### **Concessionária:**

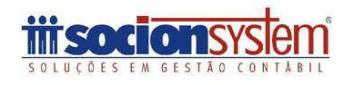

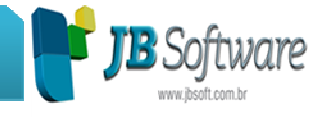

C321 que deve conter o valor do desconto como informativo e no campo VL\_ITEM deve ser indicado o valor já com a dedução do desconto.

# **16. Ajustada importação da tabela de atividades da CPRB (Pacote 3111).**

Ao fazer a importação do arquivo da tabela das atividades da CPRB ocorria a seguinte mensagem: ' is not a valid floating point value for field 'ALIQUOTA', que ocorria devido a alguns registros onde na última versão da tabela da RFB foi inserido um espaço em branco. Com os ajustes esse problema não irá mais ocorrer.

### **17. Ajuste nos históricos dos pagamentos e recebimentos de Caixa (Pacote 3056).**

Ajustada a alteração dos lançamentos, onde anteriormente gerava duplicidade no histórico quando utilizadas as expressões Recebido Dupl e Pago Dupl.

### **18. Alterada exclusão de impostos para não ser realizada quando imposto está sendo utilizado no JB Contador (Pacote 3413).**

Ao fazer a exclusão do cálculo, alguns impostos que tinham vínculo com o sistema JBContador, também eram excluídos. Foi feita uma validação antes da exclusão, verificando se para o imposto não existem lançamentos no JBContador. Caso tiver será mostrada uma advertência e o processo de exclusão será abortado.

Também foi alterado do designer gráfico do formulário para o novo padrão JBCepil e alterada a exclusão para quando for o imposto "9001-Relatório de Faturamento", não excluir os registros inseridos manualmente pelo pacote 3433.

### **19. Inclusa a informação do percentual de participação no relatório das informações de sócios (Pacote 3619).**

Adicionada coluna com percentual do capital social de cada sócio no relatório sintético.

# **20. Incluso campo para indicação da filial, no cadastro de plano de contas para importação (Pacote 3700).**

Adicionado na aba "Plano de Contas" do pacote 3700, um campo para informar o código da Filial. Este deve ser preenchido quando a filial for diferente da que está sendo informada no arquivo txt. O campo também foi adicionado no grid, de maneira que fique claro ao usuário a que filial a regra pertence.

**Concessionária:**

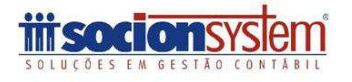

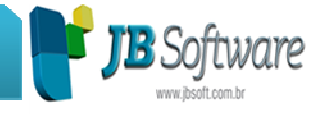

#### **21. Melhorias na geração e impressão do balanço e balancete (Pacotes 30221 e 30231).**

Realizadas várias melhorias para o balanço e balancete:

- Modificada a pesquisa das contas na opção de selecionar contas para o balancete. Visando melhorar o desempenho, na seleção dos registros foi inserido um grupo com as opções de Ativo, Passivo, DRE, Clientes, Fornecedores e escolher contas. Somente serão exibidas as contas para seleção no grid quando for marcada a última opção. Para as demais opções, significa que o balancete será gerado para todo o grupo selecionado.
- Aumentada a margem direita do relatório, pois em algumas impressoras estava cortando o último número.
- Na impressão do balanço pelo plano referencial da RFB, foi ajustada a composição do saldo da conta quando possui subcontas, que estava gerando duplicidade no valor. Também neste balanço foi alterada a impressão das contas do Passivo e DRE com saldo devedor, para que fiquem entre parênteses e as de saldo credor não.
- Modificado o cabeçalho dos relatórios comparativos para Balancete ou Balanço comparativo, ignorando o que está configurado no pacote 3000, que passa a ser utilizada somente para o balanço/balancete normais.
- Também foi modificada a impressão quando possuir mais que 6 períodos e na segunda parte da impressão tiver menos que 6 períodos o restante das colunas que não estava preenchendo com zeros sendo que as mesmas não deveriam ser impressas.
- Na impressão da DLPA junto com o balanço, foi ajustada a impressão do cabeçalho e também a geração do saldo final e inicial, que estava invertido.
- Ajustado para não mostrar a mensagem que não era possível gerar o balanço comparativo superior a 12 períodos quando era alterada a data e clicasse direto no comparativo, sem a utilização do ENTER.
- Alterada a impressão das notas explicativas que estava imprimindo o cabeçalho do último grupo, quando iniciava as notas em uma nova página.
- Ajustada a impressão das demonstrações com a utilização da opção de assinaturas, bem como a impressão somente com uma das assinaturas, só de sócio ou só de contador.

### **22. Alterado o preenchimento das informações do PGDAS-D quando a empresa possui várias filiais (Pacote 3440).**

Alterada a busca das filiais para preenchimento do PGDAS-D somente por código da filial. Se a mesma não for cadastrada com números correntes será simulada uma numeração sequencial para as filiais, para não gerar problemas no preenchimento das informações.

#### **Concessionária:**

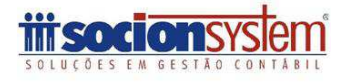

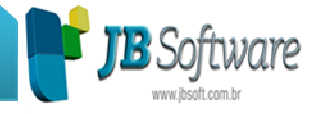

#### **23. Ajustada geração de nota fiscal cancelada para o Sintegra (Pacote 3800).**

Ajustada a geração de notas fiscais canceladas, modelo 02 (venda a consumidor) que não estava sendo gerada no arquivo do Sintegra.

### **24. Conversão do banco de dados do sistema para a versão 3.26 (Pacote 3998).**

Principais alterações efetuadas na conversão do banco de dados:

- Incluído automatismo CO01\_PLANORELAC\_AIU no banco de dados para ao fazer relacionamentos de Planos Referenciais com o Plano de Contas da JB, o mesmo irá executar as validações e fechamento de períodos.
- Reatualizada a trigger PA03\_SBEMLOCAL\_BIU retirando a validação que não permitia inserir centros de custo para um bem em poder de terceiros, em razão de que a forma de contabilização por centro de custo exige nos lançamentos de DRE a indicação de um centro, então foi retirada a restrição quando o sub bem é transferido para terceiros.
- Reatualizado procedimento SP\_TR04\_BASE no banco de dados, para aumentar o tamanho disponível para retorno do nome da conta + subconta.
- Incluído no banco de dados o modelo 65 Nota Fiscal Eletrônica para consumidor final – NFCE, nos modelos de documentos fiscais.
- Alterado no banco de dados o automatismo IN EMPREEND D adicionando a deleção em cascata para a tabela IN\_EMPREENDOCOR.
- Alterado o tamanho dos campos NUMERO e NUMEROF para comportar 15 caracteres para as tabelas ES02\_SERVICO e ES02\_SERVICOE.
- Excluída do banco de dados a tabela CO01\_DEMACTOTUSATRIB devido a não utilização da mesma.
- Reatualizado no banco de dados o procedimento SP\_GERARDADOSECF devido à atualização de registros de notas fiscais de saída com ECF e com digitação de centros de custos.
- Incluídos novos códigos de detalhamento de GIA para o estado de SP na tabela ES02\_DETALHERS.
- Incluído no banco de dados para a tabela ES02\_LISTAISS um novo campo chamado CODIGONFSE, o mesmo irá armazenar o código da Atividade do Serviço Prestado para a geração da NFSe, no padrão SefinNet.
- Incluído para o banco de dados novo campo IDINVMOVTOECC para a tabela ES02\_INVMOVTOSECC.
- Incluído para o banco de dados novo campo IDINVMOVTOSCC para a tabela ES02\_INVMOVTOSSCC.
- Incluído no banco de dados para a tabela IN\_UNIDCONTRATO um novo campo chamado DATADISTRATO, o mesmo irá receber a data do distrato quando for cancelada a operação de alienação da respectiva unidade imobiliária.

#### **Concessionária:**

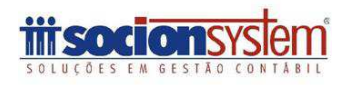

#### JB Software: Automação Contábil

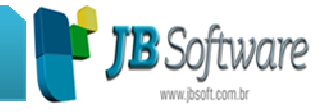

- Incluído no banco de dados para a tabela IN\_RESPTECNICO o campo IDEMPRESA o mesmo será responsável por armazenar o identificador da empresa à qual pertencem os responsáveis técnicos.
- Ajustados os códigos das CSOSN do Simples Nacional para a tabela ES02\_SITUACAOTRI, de acordo com a última tabela publicada do Sped Fiscal.
- Incluído o campo DATAINATIVACAO para a tabela SC00\_EMPRESA.
- Incluído no banco de dados deleção de registros em cascata entre as tabelas ES02\_INVMOVTOSCC e ES02\_INVMOVTOSSSCC.
- Ajustado automatismo CO01\_DIARIO\_AIUD para fazer a reatualização do valor total dos lotes e quantidade de lançamentos a débito e a creditos de cada lote.
- Incluído no banco de dados deleção de registros em cascata entre as tabelas ES02\_INVMOVTOECC e ES02\_INVMOVTOSECC.
- Incluído para a tabela CO01\_DEMACTOT um novo campo denominado TITULO o qual irá armazenar a identificação de se o totalizador é título.
- Reatualizado no banco de dados os valores do campo TPCTB para a tabela CO01\_DIARIO em função do projeto JBImobiliário.
- Incluídos campos ORDEMVALIDACAO e ORDEMVISUALIZACAO para a tabela ES02\_SPCPO.
- Inclusos os valores do TP 99 para as unidades que não possuem informação na tabela IN\_UNIDVLRACUM.
- Incluído para o banco de dados novo generator chamado GN\_IN\_CONTRATODIARIO, o mesmo irá controlar a geração do identificador único de registros na tabela IN\_CONTRATODIARIO.
- Incluído automatismo no banco de dados para a tabela US09\_USUARIOATRIB com o objetivo de deletar de forma encadeada os registros vinculados a tabela a partir da tabela CO01\_PLANOUSUATRIB.
- Incluído o campo IDFILIAL para a tabela IN\_CONTRATO.
- Incluir novas configurações de códigos de leiaute sendo 9 Infisc Inteligência Fiscal e 40 - DSF - Inteligência Tributária Municipal e alterados alguns tipos de configurações.
- Reatualizado automatismo IN\_UNIDRECBTO no banco de dados.
- Incluído novo procedimento no banco de dados para fazer o processo de conversão da primeira letra para maiúsculo.
- Incluído novo procedimento no banco de dados o mesmo estará identificado como SP\_COMPARARTEXTOSENSITIVO, o mesmo irá retornar se existe diferenças entre variáveis que serão comparadas em automatismos do banco de dados.
- Incluído para o automatismo CO01\_PLANOCLAS\_BIU o tratamento da caixa da letra (maiúsculo, minúsculo, etc.).
- Incluído novo procedimento no banco de dados chamado SP\_FORMATANOMECONTA para tratamento da caixa da letra (maiúsculo, minúsculo e etc..) para o nome da conta.

**Concessionária:**

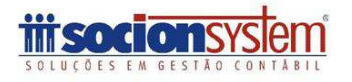

#### JB Software: Automação Contábil

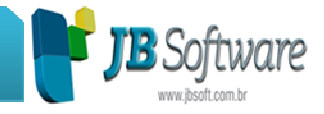

- Incluído novo procedimento no banco de dados chamado SP\_FORMATANOMESUBCONTA para tratamento da caixa da letra (maiúsculo, minúsculo,etc.) para o nome da subconta.
- Incluído para o automatismo CO 01\_PLANOSUB\_BIU o tratamento da caixa da letra (maiúsculo, minúsculo e etc.).
- Incluído para a trigger CO01\_PLANOCLAS\_AIU o tratamento de caixa para as informações do campo nome da conta.
- Ajustada a documentação do banco com todas as informações pertinentes a esta conversão.
- Inclusas novas tabelas:
	- o IN\_CONTABILCFG: para armazenar as informações de contabilização do JB Imobiliário.
	- o IN\_CFG para armazenar as configurações gerais do sistema JB Imobiliário.
	- o IN\_EMPREENDCFG: irá armazenar as configurações relacionadas aos empreendimentos.
	- o CO01\_PLANOUSUATRIB: irá armazenar as vinculações entre as contas contábeis e os usuários com suas atribuições.

**Concessionária:**

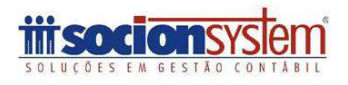